ダウンロードプレイ

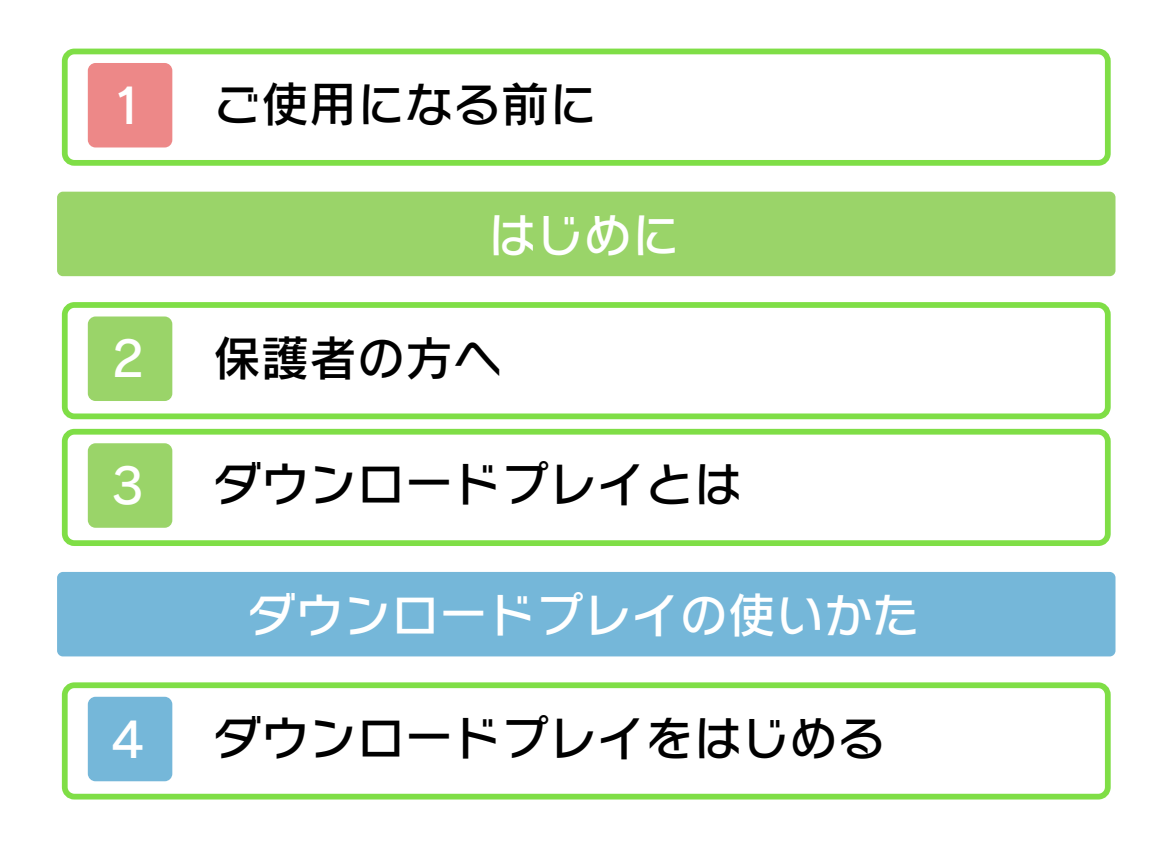

<span id="page-1-0"></span>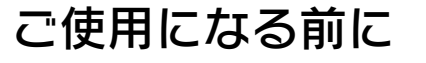

ご使用になる前に、この電子説明書をよく お読みいただき、正しくお使いください。

△ 安全に使用するために 本ソフトをご使用になる前に、HOMEメ ニューの▲ を選び、「安全に使用するため に」の内容をご確認ください。ここには、 あなたの健康と安全のための大切な内容が 書かれています。

また、本体の取扱説明書もあわせてお読み ください。

<span id="page-2-0"></span>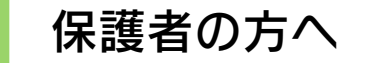

お子様の使用を制限したい場合は、本体設 定の「保護者による使用制限」で次の内容 を制限できます。

※ 「保護者による使用制限」の設定方法 は、本体設定の電子説明書をご覧くだ さい。

● 年齢制限

CEROの年齢区分に基づき、ニンテン ドー3DSソフトのダウンロードプレイ を制限できます。

※ DSダウンロードプレイでダウンロー ドしたソフトは、年齢区分に基づい た使用制限は働きません。

● DSダウンロードプレイの使用 DSダウンロードプレイの使用を制限で きます。

<span id="page-3-0"></span>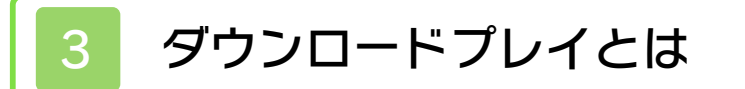

※ 3DSソフトのダウンロードプレイは、 3DSシリーズ本体でのみ遊べます。 1本のダウンロードプレイ対応ソフトを 使用して、ほかのニンテンドー3DSシリ ーズ本体やニンテンドーDSシリーズ本体 と通信プレイで遊べます。

## <span id="page-4-0"></span>4 ダウンロードプレイをはじめる

ダウンロードプレイ対応ソフトを持って いる本体(親機)から、ソフトを持って いない本体(子機)にダウンロードプレ イ用のソフトを送ることで遊べるように なります。

## 親機の操作

1 HOMEメニューから、ダー ウンロードプレイ対応 ソフトをはじめ る

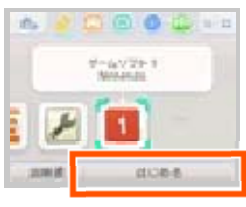

- 以降の操作方法はソフトによって 異なります。各ソフトの説明書を ご覧ください。
- ※ DS/DSiソフトは、3DSソフトに 比べ画像の解像度が低いため、引 きのばして表⺬されます。画像を 引きのばさず元のサイズで表示す るには、STARTボタンまたは SELECTボタンを押しながら「は じめる」をタッチしてください。 (STARTボタンまたはSELECTボ タンは、ゲームがはじまるまで押 し続けてください。)

1 HOMEメニューから、ダ ウンロードプレイをは じ め る 子機の操作

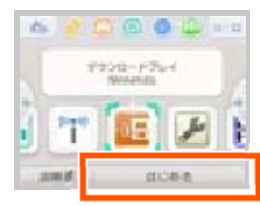

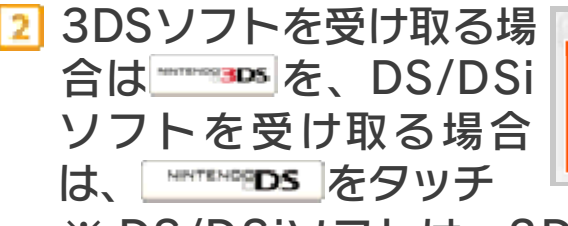

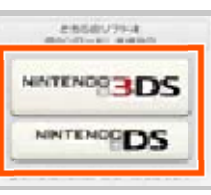

※ DS/DSiソフトは、3DSソフトに 比べ画像の解像度が低いため、引 きのばして表⺬されます。画像を 引きのばさず元のサイズで表示す るには、STARTボタンまたは SELECTボタンを押しながら **NATENE<mark>DS</mark>**をタッチしてください。 (STARTボタンまたはSELECTボ タンは、ゲームがはじまるまで押 し続けてください。)

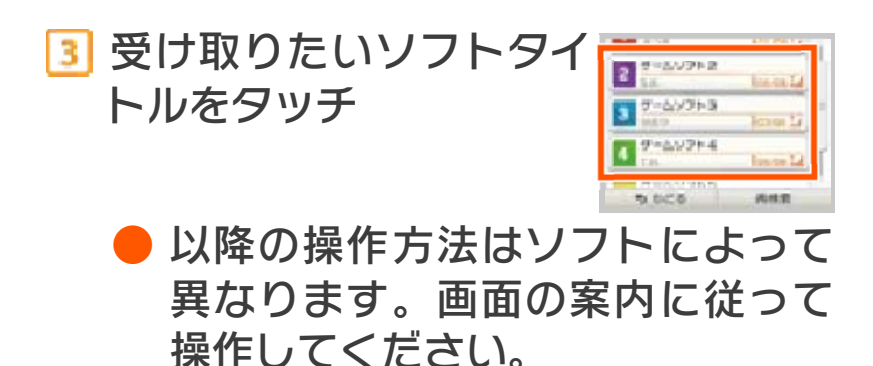